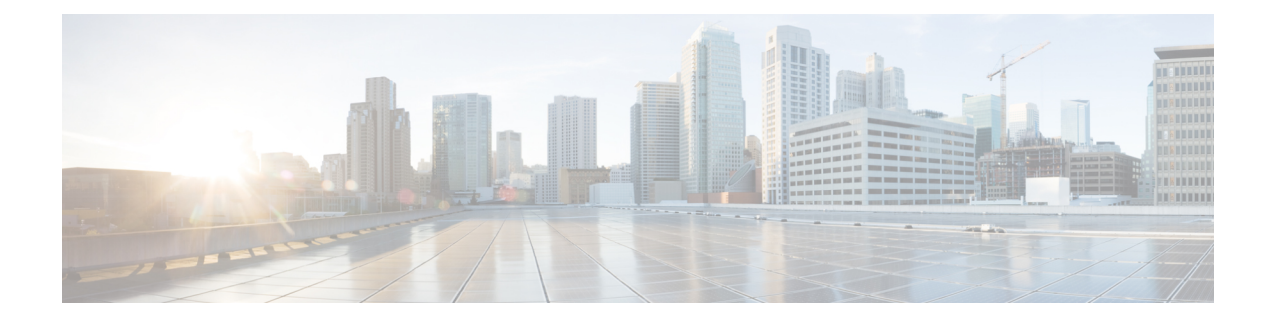

# **Monitoring and Alert Notification**

- [Architectural](#page-0-0) Overview, on page 1
- Technical [Architecture,](#page-1-0) on page 2
- SNMP System and [Application](#page-6-0) KPIs, on page 7
- [Notifications](#page-9-0) and Alerting (Traps), on page 10
- [Configuration](#page-33-0) and Usage, on page 34
- [Troubleshooting,](#page-46-0) on page 47

# <span id="page-0-0"></span>**Architectural Overview**

A CiscoPolicySuite (CPS) deployment comprises multiple virtual machines (VMs) deployed for scaling and High Availability (HA) purposes. All VMs present in the system should have an IPaddress which is a routable IP to the Network Management System (NMS). The NMS can monitor each VM using this routable IP address.

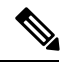

The IP addresses do not need to be routable if the NMS has an interface on the same internal network as the CPS VMs. **Note**

During runtime any number of VMs can be added to the system and the NMS can monitor them using their routable IP address which makes the system more scalable. The notification alerting from the entire system derives from a single point.

When CPS is deployed in a High Availability (HA) alerting endpoints are deployed as HA as well as shown in the following illustration.

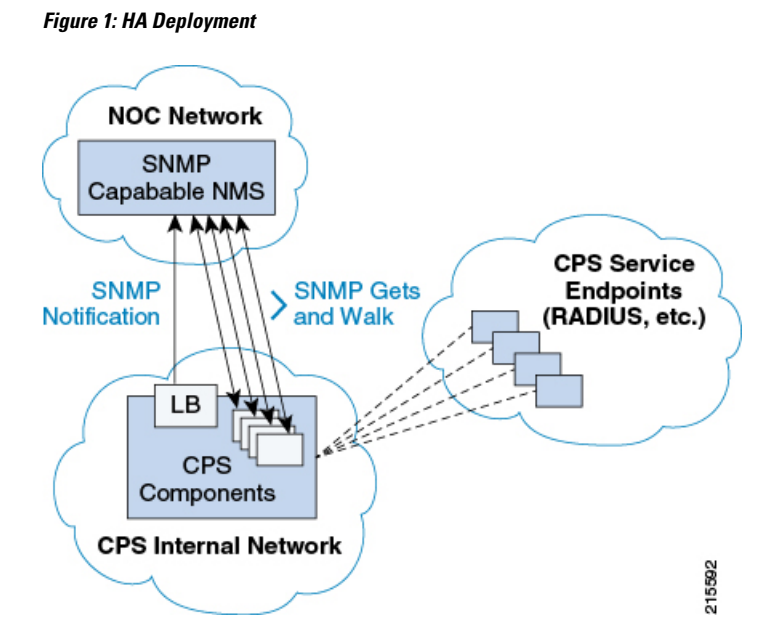

# <span id="page-1-0"></span>**Technical Architecture**

Cisco Policy Suite is deployed as a distributed virtual appliance. The standard architecture uses hypervisor virtualization. Multiple physical hardware host components run Hypervisors and each host runs several virtual machines. Within each virtual machine one-to-many internal CPS components can run. CPS monitoring and alert notification infrastructure simplifies the virtual physical and redundant aspects of the architecture.

## **Protocols and Query Endpoints**

The CPS monitoring and alert notification infrastructure provides a simple standards-based interface for network administrators and NMS (Network Management System). SNMP is the underlying protocol for all monitoring and alert notifications. Standard SNMP gets and notifications (traps) are used throughout the infrastructure.

At any point of time only one version of SNMP (either SNMPv2 or SNMPv3) will work. By default SNMPv3 is disabled. For information on configuring SNMPv3 refer to the *CPS Installation Guide for VMware* or to the *CPS Installation Guide for OpenStack* for this release.

The following illustration shows the aggregation and mapping on theSNMPendpoint (Policy Director (LB)).

Ш

### **Figure 2: SNMP Endpoint**

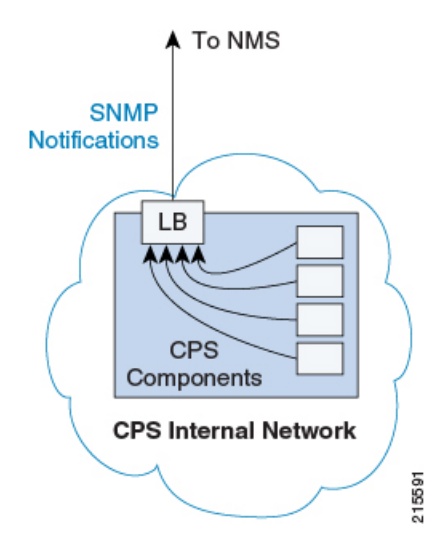

# **SNMP Object Identifier and Management Information Base**

Cisco has a registered private enterprise Object Identifier (OID) of 26878. This OID is the base from which all aggregated CPS metrics are exposed at the SNMP endpoint. The Cisco OID is fully specified and made human-readable through a set of Cisco Management Information Base (MIB-II) files.

The current MIBs are defined as follows:

#### **Table 1: MIBs**

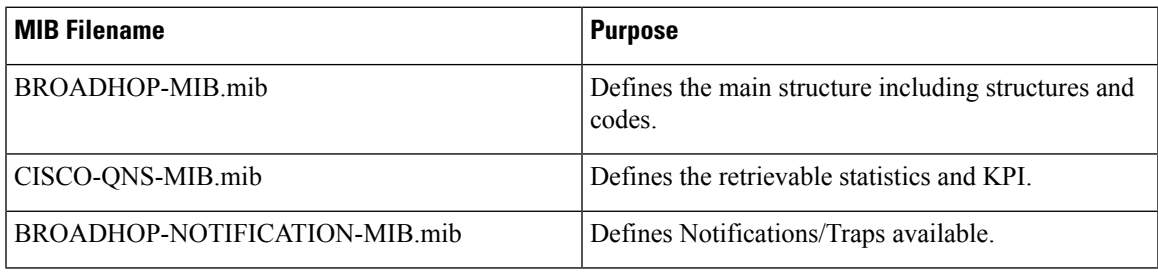

A graphical overview of the CPS OID and MIB structure is shown in the next figure.

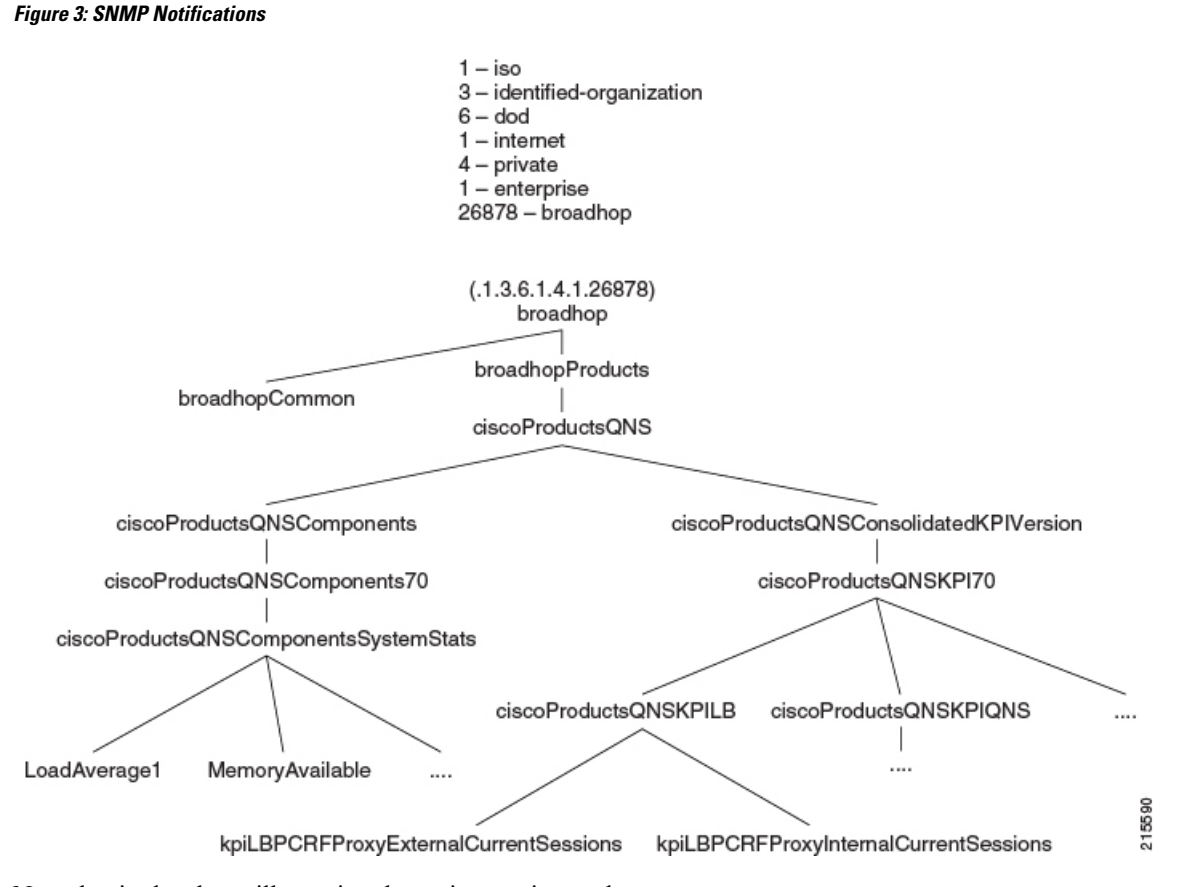

Note that in the above illustration the entire tree is not shown.

## **SNMP Data and Notifications**

The Monitoring and Alert Notification infrastructure provides standard SNMP get and getnext access to the CPS system. This provides access to targeted metrics to trend and view Key Performance Indicators (KPIs). Metrics available through this part of the infrastructure are as general as component load and as specific as transactions processed per second.

SNMP Notifications in the form of traps (one-way) are also provided by the infrastructure. CPS notifications do not require acknowledgments. These provide both proactive alerts that predetermined thresholds have been passed (for example a disk is nearing capacity or CPU load is too high) and reactive alerting when system components fail or are in a degraded state (for example a process died or network connectivity outage has occurred).

Notifications and traps are categorized by a methodology similar to UNIX System Logging (syslog) with both Severity and Facility markers. All event notifications (traps) contain these items

- Facility
- Severity
- Source (device name)
- Device time

These objects enable Network Operations Center (NOC) staff to identify where the issue lies the Facility (system layer) and the Severity (importance) of the reported issue.

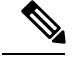

For more information on CPS statistics, refer to CPS Statistics chapter in *CPS Operations Guide* for this release. For more information on CPS logging, refer to Logging chapter in *CPS Troubleshooting Guide* for this release. **Note**

### **Facility**

Ш

The generic syslog facility has the following definitions.

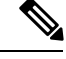

**Note**

Facility defines a system layer starting with physical hardware and progressing to a process running in a particular application.

#### **Table 2: Syslog Facility**

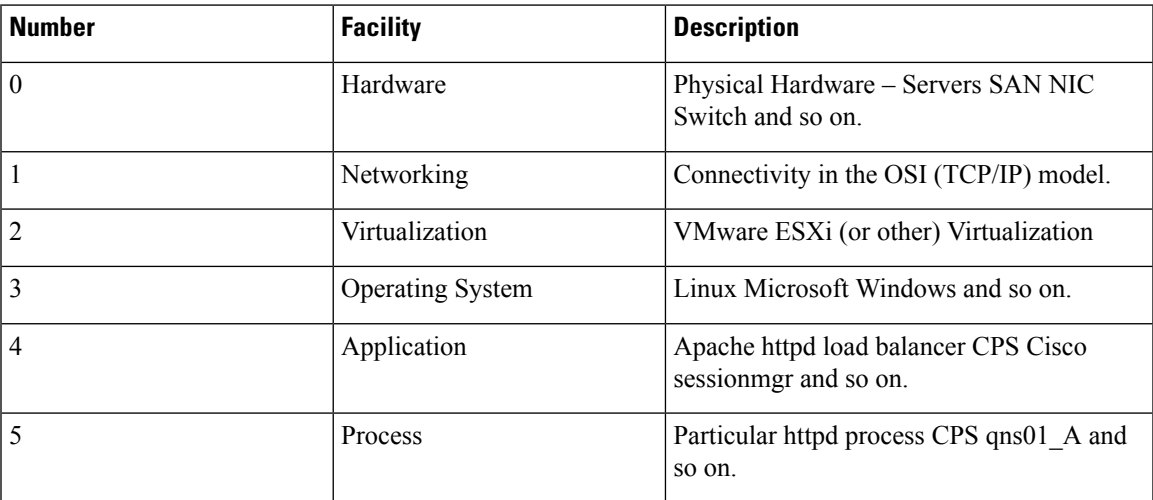

There may be overlaps in the Facility value as well as gaps if a particular SNMP agent does not have full view into an issue. The Facility reported is always shown as viewed from the reporting SNMP agent.

### **Severity**

In addition to Facility each notification has a Severity measure. The defined severities are directly from UNIX syslog and defined as follows:

#### **Table 3: Severity Levels**

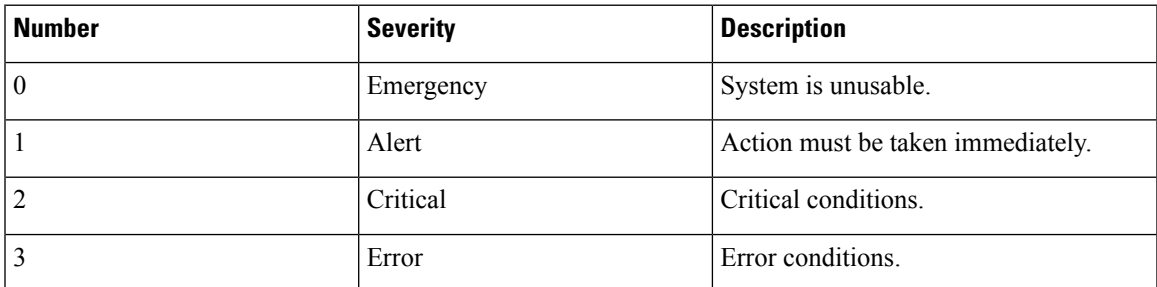

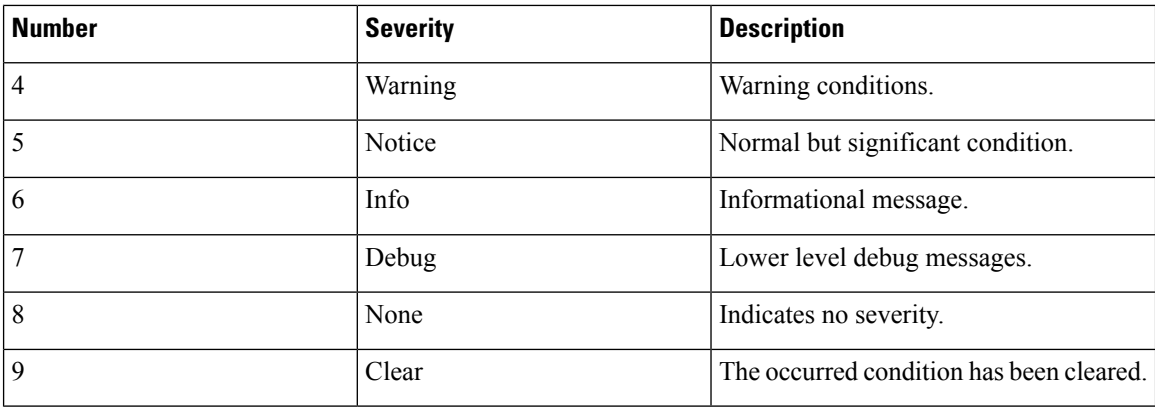

For the purposes of the CPS Monitoring and Alert Notifications system, Severity levels of Notice Info and Debug are usually not used.

Warning conditions are often used for proactive threshold monitoring (for example Disk usage or CPU Load) which requires some action on the part of administrators but not immediately.

Conversely, Emergency severity indicates that some major component of the system has failed and that either core policy processing session management or major system functionality is impacted.

## **Categorization**

Combinations of Facility and Severity create many possibilities of notifications (traps) that might be sent. However some combinations are more likely than others. The following table lists some Facility and Severity categorizations.

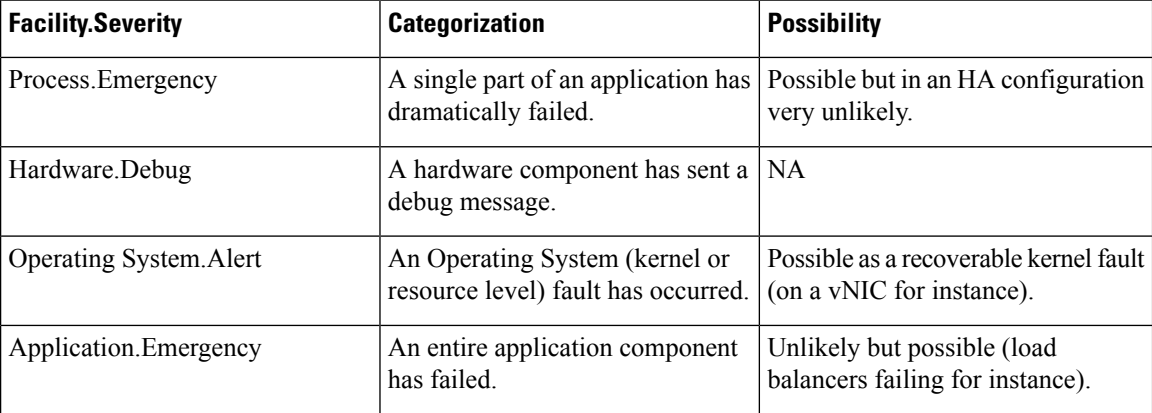

#### **Table 4: Severity Categorization**

It is not possible to quantify every Facility and Severity combination. However greater experience with CPS leads to better diagnostics. The CPS Monitoring and Alert Notification infrastructure provides a baseline for event definition and notification by an experienced engineer.

## **Emergency Severity Note**

Caution Emergency severities are very important! As a general principle CPS does not throw an Emergency-severity trap unless the system becomes inaccessible or unusable in some way. An unusable П

system is rare but might occur if multiple failures occur in the operating system virtualization networking or hardware facilities.

# <span id="page-6-0"></span>**SNMP System and Application KPIs**

Many CPS system statistics and Key Performance Indicators (KPI) are available via SNMP gets and walks. Both system device level information and application level information is available. This information is documented in the CISCO-QNS-MIB. A summary of the information available is provided in the following sections.

### **SNMP System KPIs**

In this table the system KPI information is provided.

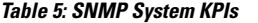

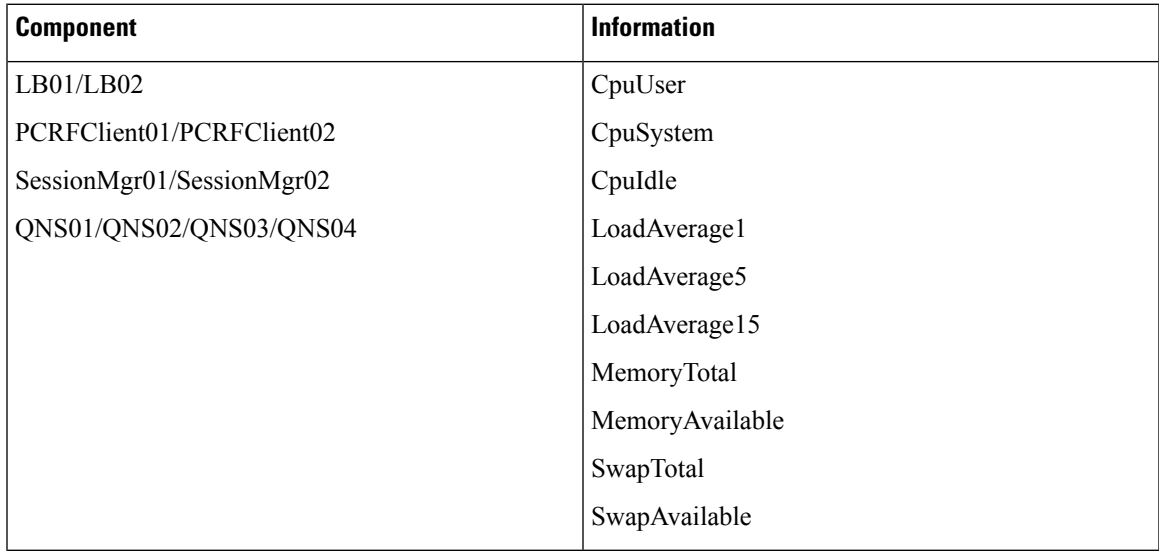

**Note** Except for an AIO (All-In-One) deployment all components or devices are VMs.

## **Details of SNMP System KPIs**

The following information is available and is listed per component. The root of these KPIs is .1.3.6.1.4.1.26878.200.3.2.70. MIB documentation provides units of measure.

```
+--ciscoProductsQNSComponents70 (70) |
+--ciscoProductsQNSComponentsSystemStats (1) |
   +-- -R-- Integer32 componentCpuUser(1) |
   +-- -R-- Integer32 componentCpuSystem(2) |
   +-- -R-- Integer32 componentCpuIdle(3) |
   +-- -R-- Integer32 componentLoadAverage1(4) |
   +-- -R-- Integer32 componentLoadAverage5(5) |
   +-- -R-- Integer32 componentLoadAverage15(6) |
```

```
+-- -R-- Integer32 componentMemoryTotal(7) |
+-- -R-- Integer32 componentMemoryAvailable(8) |
+-- -R-- Integer32 componentSwapTotal(9) |
+-- -R-- Integer32 componentSwapAvailable(10) |
```
## **SNMP Application KPIs**

Current version Key Performance Indicators (KPI) information is available at the OID root of:

```
.1.3.6.1.4.1.26878.200.3.3.70
```
This corresponds to an MIB of:

```
.iso
.identified-organization
.dod
.internet
.private
.enterprise
.broadhop
.broadhopProducts
.ciscoProductsQNS
.ciscoProductsQNSConsolidatedKPIVersion
.ciscoProductsQNSKPI70
```
# **Summary of SNMP Application KPIs**

The following application KPIs are available for monitoring on each node usingSNMP Get and Walk utilities:

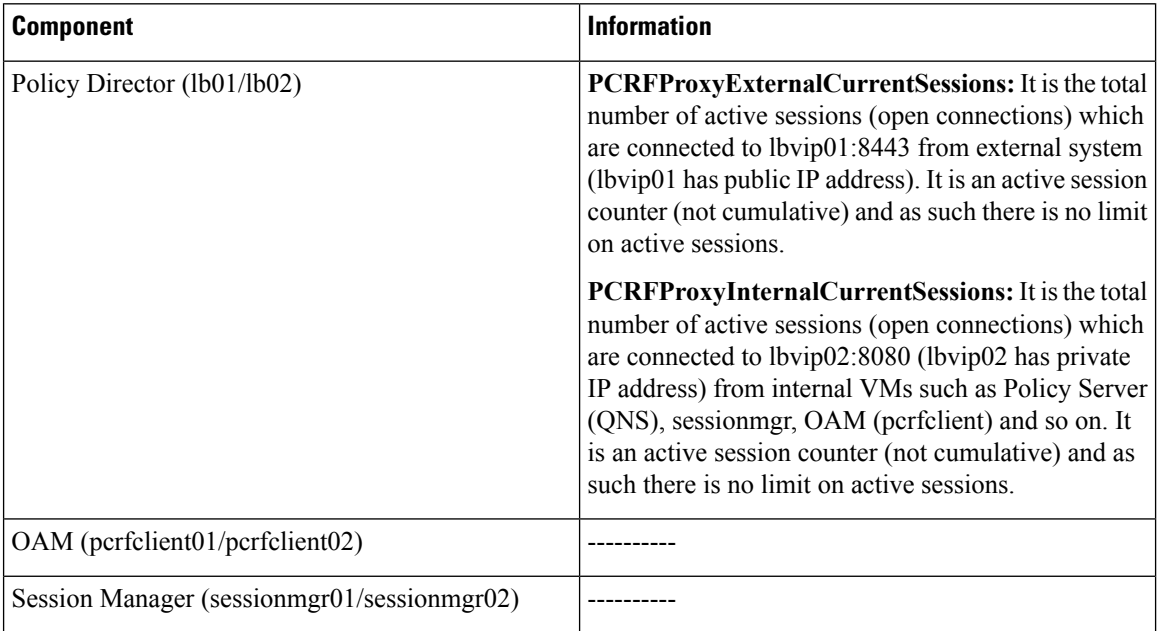

**Table 6: SNMP Application KPIs - Summary**

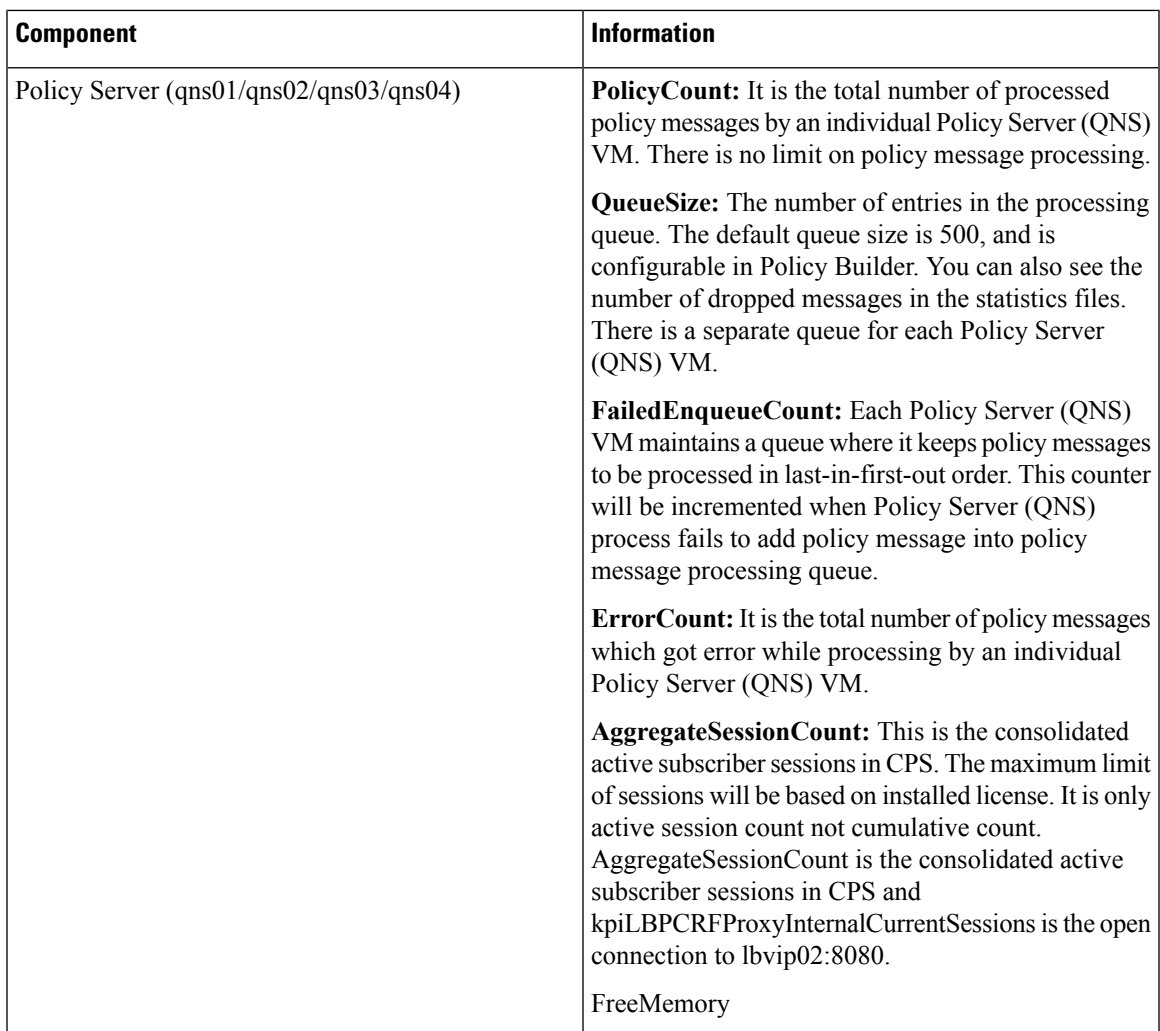

# **Details of Supported KPIs**

The following information is available and is supported in current release. MIB documentation provides units of measure.

```
+--ciscoProductsQNSKPILB(11)
| |
| +-- -R-- String kpiLBPCRFProxyExternalCurrentSessions(1)
| | Textual Convention DisplayString
| | Size 0..255
| +-- -R-- String kpiLBPCRFProxyInternalCurrentSessions(2)
| Textual Convention DisplayString
        | Size 0..255
+--ciscoProductsQNSKPISessionMgr(14)
+--ciscoProductsQNSKPIQNS(15)
| \cdot || +-- -R-- Integer32 kpiQNSPolicyCount(20)
| +-- -R-- Integer32 kpiQNSQueueSize(21)
| +-- -R-- Integer32 kpiQNSFailedEnqueueCount(22)
| +-- -R-- Integer32 kpiQNSErrorCount(23)
```

```
| +-- -R-- Integer32 kpiQNSAggregateSessionCount(24)
| +-- -R-- Integer32 kpiQNSFreeMemory(25)
```
## **Threshold based KPI Alarms**

CPS can generate SNMP alarms for KPIs after they have reached threshold values. The threshold values are configured in the /etc/broadhop/kpi\_threshold.conf file. The kpi\_threshold.conf configuration file contains all the KPI configurations and must be configured to generate the KPI traps. The configuration file must be present on all VMs.

Events generated by the KPI script are locally logged in pcrfclient01/02 in the /var/log/broadhop/kpi-alarm.log file. The following table definesthe configuration parameters:

| <b>Parameter</b>      | <b>Description</b>                                           |
|-----------------------|--------------------------------------------------------------|
| GV LOG LEVEL          | Log levels are as follows:                                   |
|                       | $\cdot$ 1: DEBUG                                             |
|                       | $\cdot$ 2: INFO                                              |
|                       | $\cdot$ 3: WARN                                              |
|                       | $\cdot$ 4: ERROR                                             |
|                       | for example, GV_LOG_LEVEL= logging.INFO                      |
| <b>GV LOG FILE</b>    | Log file path and log file name.                             |
|                       | For example,<br>GV LOG FILE="/var/log/broadhop/kpi-alarm.log |
| <b>GV LOG FILES</b>   | Number of log files to preserve.                             |
|                       | For example, GV LOG FILES=5                                  |
| GV LOG SIZE           | Log file size.                                               |
|                       | For example, GV LOG SIZE= $10 * 1024 * 1024$<br>#10MB        |
| GV STATS INTERVAL=300 | Statistics collected during last 300 seconds.                |

**Table 7: KPI Configuration Parameters**

Traps generated are logged in the /var/log/snmp/trap file on the active Policy Director (LB).

# <span id="page-9-0"></span>**Notifications and Alerting (Traps)**

The CPS Monitoring and Alert Notification framework provides the following SNMP notification traps (one-way). Traps are either proactive or reactive. Proactive traps are alerts based on system events or changes that require attention (for example, Disk is filling up). Reactive traps are alerts that an event has already occurred (for example, an application process failed).

П

For example, if a threshold is crossed snmpd throws a trap to LBVIP on the internal network on port 162. On the Policy Director (load balancer) the snmptrapd process is listening on port 162. When snmptrapd sees trap on 162 it logs it in the file  $/\text{var}/\text{log}/\text{snmp}/\text{trap}$  and throws it again on corporate nms ip on port 162. This corporate NMS IP is set inside /etc/hosts file on LB01 and LB02.

### **Component Notifications**

Components are devices that make up the CPS system. These are systems level traps. They are generated when some predefined thresholds are crossed. User can define these thresholds in /etc/snmp/snmpd.conf. For example, for disk full, low memory etc. The snmpd process runs on all VMs. When the process is started, it applies the configuration from /etc/snmp/snmpd.conf file. In order to apply changes to snmpd.conf file, snmpd needs to be restarted by executing the following commands:

```
monit stop snmpd
```
monit start snmpd

Component notifications are defined in the BROADHOP-NOTIFICATION-MIB as follows:

```
broadhopQNSComponentNotification NOTIFICATION-TYPE
  OBJECTS { broadhopComponentName,
  broadhopComponentTime,
  broadhopComponentNotificationName,
  broadhopNotificationFacility,
  broadhopNotificationSeverity,
  broadhopComponentAdditionalInfo }
STATUS current
DESCRIPTION "
Trap from any QNS component - i.e. device.
"
::= { broadhopProductsQNSNotifications 1 }
```
Component Notifications that CPS generates are shown in the following list. Any component in the CPS system may generate these notifications.

#### **Table 8: Component Notifications**

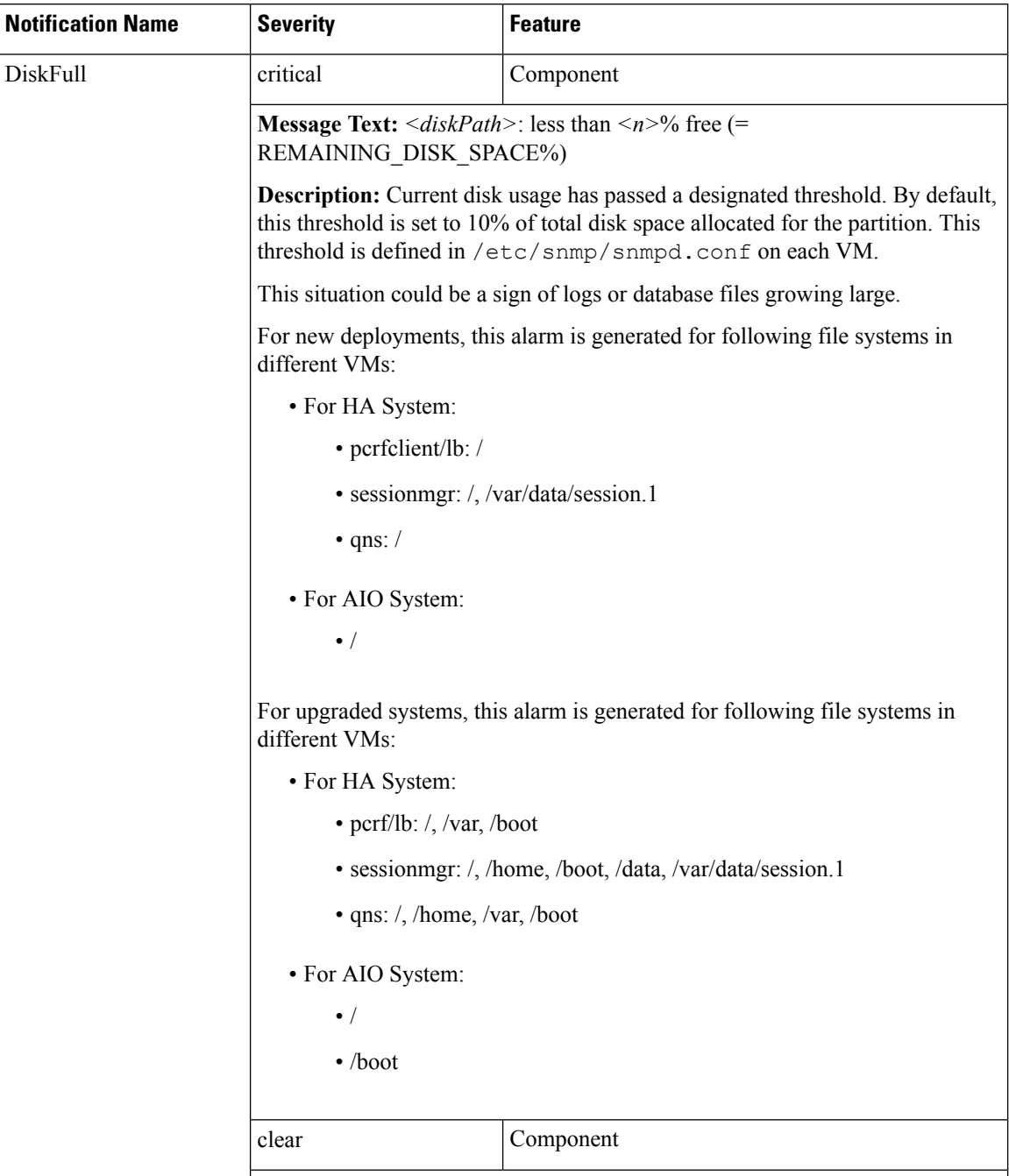

![](_page_12_Picture_337.jpeg)

 $\mathbf I$ 

![](_page_13_Picture_530.jpeg)

 $\mathbf I$ 

![](_page_14_Picture_571.jpeg)

![](_page_15_Picture_716.jpeg)

Each Component Notification contains:

- Name of the Notification being thrown (broadhopComponentNotificationName)
- Name of the device throwing the notification (broadhopComponentName)
- Time the notification was generated (broadhopComponentTime)
- Facility or which layer the notification came from (broadhopNotificationFacility)
- Severity of the notification (broadhopNotificationSeverity)
- Additional information about the notification, which might be a bit of log or other information.

### <span id="page-15-0"></span>**Configure Low Memory Threshold**

By default the Low Memory Alert is generated when the available memory of any CPS VM drops below 10% of the Total Memory. To change the default threshold:

**Step 1** Modify the following parameter in the Configuration worksheet of the CPS Deployment template spreadsheet.

The CPS Deployment template can be found on the Cluster Manager VM:

/var/qps/install/current/scripts/deployer/templates/QPS\_deployment\_config\_template.xlsm

- free memory per alert: Enter a value  $(0.0-1.0)$  for the alert threshold. The system will generate an Alert trap whenever the available memory falls below this percentage of total memory for any given VM. Default 0.10 (10%) free of the total memory).
- free memory per clear: Enter a value  $(0.0-1.0)$  for the clear threshold. The system will generate a low memory clear trap whenever available memory for any given VM is more than 30% of total memory. Default 0.3 (30% of the total memory).
- **Step 2** Follow the steps in the Update the VM Configuration without Re-deploying VMs section of the *CPS Installation Guide for VMware* to push the new settings out to all CPS VMs.

### <span id="page-16-0"></span>**Configure High CPU Usage Alarm Thresholds and Interval Cycle**

To change the default threshold values and interval cycle for the High CPU Usage traps and apply the new values to all CPS VMs:

**Step 1** Modify the following parameters in the Configuration worksheet of the CPS Deployment template spreadsheet.

The CPS Deployment template can be found on the Cluster Manager VM:

/var/qps/install/current/scripts/deployer/templates/QPS\_deployment\_config\_template.xlsm

**Note** The alert threshold must be set higher than the clear threshold.

- cpu\_usage\_alert\_threshold: Enter an integer (0-100) for the alert threshold value. The system will generate an Alert trap whenever the CPU usage is higher than this value. Default 80.
- cpu usage clear threshold: Enter an integer (0-100) for the clear threshold value. The system will generate a Clear trap whenever the CPU usage is lower than this value and alert trap already generated. Default 40.
- cpu\_usage\_trap\_interval\_cycle: Enter an integer value to be used as an interval period to execute the CPU usage trap script. The interval value in seconds is calculated by multiplying 5 with the given value.

The default cpu\_usage\_trap\_interval\_cycle value is 12 which means the script will get executed every 60 seconds.

**Step 2** Follow the steps in the Update the VM Configuration without Re-deploying VMs section of the *CPS Installation Guide for VMware* to push the new settings out to all CPS VMs.

### **Application Notifications**

Applications are running processes on a component device that make up the CPS system. These are application level traps. CPS processes (starting with word java when we run "ps -ef") and some scripts (for GR traps) generates these traps.

Application notifications are defined in the BROADHOP-NOTIFICATION-MIB as follows:

```
broadhopQNSComponentNotification NOTIFICATION-TYPE
  OBJECTS { broadhopComponentName,
   broadhopComponentTime,
   broadhopComponentNotificationName,
   broadhopNotificationFacility,
   broadhopNotificationSeverity,
   broadhopComponentAdditionalInfo }
STATUS current
DESCRIPTION "
Notification Trap from any QNS component - i.e. runtime
"
::= { broadhopProductsQNSNotifications 2 }
```
Each Application Notification contains:

- Name of the Notification being thrown (broadhopComponentNotificationName)
- Name of the device throwing the notification (broadhopComponentName)
- Time the notification was generated (broadhopComponentTime)
- Facility or which layer the notification came from (broadhopNotificationFacility)
- Severity of the notification (broadhopNotificationSeverity)
- Additional information about the notification, which might be a bit of log or other information.

Ú

**Important** Currently, third site arbiter supports only Arbiter Down and Arbiter Up traps.

Application Notifications that CPS generates are shown in the following list. Any component in the CPS system may generate these notifications.

#### **Table 9: Application Notifications**

![](_page_17_Picture_412.jpeg)

 $\mathbf I$ 

![](_page_18_Picture_460.jpeg)

![](_page_19_Picture_508.jpeg)

 $\mathbf I$ 

![](_page_20_Picture_350.jpeg)

![](_page_21_Picture_377.jpeg)

 $\mathbf I$ 

![](_page_22_Picture_483.jpeg)

![](_page_23_Picture_363.jpeg)

 $\mathbf I$ 

![](_page_24_Picture_438.jpeg)

![](_page_25_Picture_474.jpeg)

 $\mathbf I$ 

![](_page_26_Picture_343.jpeg)

![](_page_27_Picture_554.jpeg)

![](_page_28_Picture_469.jpeg)

![](_page_29_Picture_614.jpeg)

 $\mathbf I$ 

![](_page_30_Picture_562.jpeg)

L

![](_page_31_Picture_626.jpeg)

alarms do not have any state. There is no clear alarm for these notifications.

П

![](_page_32_Picture_598.jpeg)

### **Configuration to Generate Invalid License Trap**

![](_page_32_Figure_4.jpeg)

**Note**

If you change a previously installed valid license and make it invalid, the system will not generate any trap. As system is not monitoring the license files, instead it checks the license entries present in admin database. If the database entries are correct, system will not generate any trap.

**Step 1** To generate invalid license trap we need to configure the following parameter in /etc/broadhop/qns.conf file.

-Dcom.cisco.enforcementfree.mode=false

- When com.cisco.enforcementfree.mode is configured as false in addition to license has not been verified yet/license is invalid/has exceeded the allowed parameters following traps will be generated: **Note**
	- is Expired
	- will expire soon
	- is nearing the allowed parameters

The traps will be generated only when license expiry date is set in license file.

**Step 2** After adding the above entry in qns.conf file execute copytoall.sh to synchronize the configuration changes to all VMs in the CPS cluster:

copytoall.sh /etc/broadhop/qns.conf /etc/broadhop/qns.conf

**Step 3** After modifying the configuration file to make the changes permanent for future use (when any VM is redeployed or restarted) rebuild etc.tar.gz.

/var/qps/install/current/scripts/build/build\_etc.sh

**Step 4** Restart the CPS service.

/var/qps/bin/control/restartall.sh

### **Unknown Application Events**

All of the alarms generated by different VMs are received by the Policy Director (load balancer) VMs.

On the Policy Director VMs a script called application\_trapv1\_convert processes the received alarms and generatesthe new alarm based on the received information and sendsit to the external NMS. Unknown alarms can come when application\_trapv1\_convert is not able to process the received alarm. In this case it will generate one of the below seven unknown alarms.

#### **Table 10: Unknown Application Events**

![](_page_33_Picture_547.jpeg)

![](_page_33_Picture_11.jpeg)

Any unknown alarms should get reported to engineering team to take necessary action against it. Provide the alarm log (/var/log/snmp/trap) from the active Policy Director (load balancer) VMs with the ticket number. **Note**

# <span id="page-33-0"></span>**Configuration and Usage**

All access to system statistics and KPIs should be collected via SNMP gets and walks from the routable IP of the VM. NMS sends the snmpwalk or snmpget request to the routable IP of the VM and gets the response. NMS should know the routable IP addresses of all the VMs available in the setup. System Notifications are sourced from lbvip01.

User can also configure snmpRouteLan: parameter which contains the value of a VLAN name which can be used to access the KPIs value provided by SNMP. For more information on the parameter, refer to the *CPS Installation Guide for VMware* or in the *CPS Installation Guide for OpenStack*.

# **Configuration for SNMP Gets and Walks**

By default, SNMPv3 gets and walks can be performed against the routable/public IP addresses of the VMs with the default read-only community string of "broadhop" using standard UDP port 161.

If you want to use SNMPv2 as gets and walks, you need to change the *snmpv3\_enable* to FALSE.

For more information on SNMP related parameters, refer to general configuration section in the *CPS Installation Guide for VMware* or in the *CPS Installation Guide for OpenStack* for this release.

## **Configuration for Notifications (traps)**

Notifications are logged locally on the Policy Director (load balancer) VMs in the /var/log/snmp/trap file as well as forwarded to the NMS destination defined during the installation of CPS.

By default traps are sent to the NMS using the SNMPv2 community string of "broadhop". The standard SNMP UDP trap port of 162 is also used. Both of these values may be changed to accommodate the upstream NMS.

![](_page_34_Picture_10.jpeg)

**Note**

If SNMPv3 is enabled, Component Notifications will be sent to NMS via SNMPv3. Application Notifications will be send via SNMPv2.

To change the trap community string for SNMPv2:

**1.** Configure the snmp\_trap\_community in Configuration excel sheet on the Cluster Manager VM. For more information, refer to the *Cisco Policy Suite Installation Guide for VMware* for this release. For example:

snmp\_trap\_community cisco

**2.** Execute the following command to import csv files into the Cluster Manager VM:

/var/qps/install/current/scripts/import/import\_deploy.sh

This script converts the data to JSON format and outputs it to /var/qps/config/deploy/import/json/.

**3.** Execute reinit. sh script to apply the changes to all VMs in the network.

/var/qps/install/current/scripts/upgrade/reinit.sh

To change the destination trap port from 162:

**1.** To make this change the /etc/snmp/snmptrapd.conf file needs to be modified on both lb01 and lb02. In these files append a colon and the destination port to each line containing **corporate\_nms\_ip**. There are a total of 12 lines in each file.

For example if the NMS destination port were 1162, the line:

traphandle DISMAN-EVENT-MIBmteTriggerFired

/etc/snmp/scripts/component\_trap\_convert corporate\_nms\_ip

#### becomes

traphandle DISMAN-EVENT-MIBmteTriggerFired

```
/etc/snmp/scripts/component_trap_convert corporate_nms_ip1162
```
**2.** After these changes, save the file and restart the snmptrapd service to enable changes. Run monit restart snmptrapd from both Policy Director VMs.

# **Cluster Manager KPI and SNMP Configuration**

This section describes the steps to enable SNMP traps and KPI monitoring of the Cluster Manager so that the customer NMS can monitor the following KPIs:

- Memory usage
- Disk usage
- CPU
- Disk IO

KPIs are reported and recorded on the pcrfclient in the /var/broadhop/stats file.

SNMP traps are forwarded to lb01/lb02 and lb01/lb02 forwards the traps to the configured NMS servers in the system.

The following traps are supported for Cluster Manager:

- DiskFull
- HighLoad
- Interface Up/Down
- Swap Usage

### **Install NET-SNMP**

To install NET-SNMP perform the following steps:

**Step 1** On the Cluster Manager VM, execute the following command to install NET-SNMP package:

yum install --assumeyes --disablerepo=QPS-Repository --enablerepo=QPS-local net-snmp

**Step 2** To enable run levels for SNMP, execute the following command:

chkconfig --level 2345 snmpd on

### **SNMPD Configuration**

![](_page_36_Picture_3.jpeg)

The SNMP configuration mentioned in the following sections is not supported for third site arbiter. **Note**

If firewall is configured on Cluster Manager VM, then check if it contains entries for 161 and162 ports.

If the entries for 161 and 162 ports are not there, execute the following command:

```
iptables -A INPUT -i eth0 -p udp -m multiport --ports 161,162 -m comment --comment "100
allow snmp access" -j ACCEPT
```
Check whether IPv6 tables is running and 161 and 162 ports are not there. If the ports are not displayed, then execute the following command:

ip6tables -A INPUT -i eth0 -p udp -m multiport --ports 161,162 -m comment --comment "100-6 allow snmp access" -j ACCEPT

#### **For SNMPv2**

**1.** Add the following content to /etc/snmp/snmpd.conf file on the Cluster Manager:

```
com2sec local localhost <snmp_trap_community>
com2sec6 local localhost <snmp trap_community>
rocommunity <snmp_ro_community>
rocommunity6 <snmp_ro_community>
group MyRWGroup v1 local
group MyRWGroup v2c local
view all included .1 80
access MyRWGroup "" any noauth exact all all none
syslocation Unknown (edit /etc/snmp/snmpd.conf)
syscontact Root (configure /etc/snmp/snmp.local.conf)
master agents
agentAddress udp:161,udp6:161
trapcommunity <snmp_trap_community>
agentSecName meme
rouser meme
 # Send all traps upstream - Don't change this password or it breaks the framework.
 # v1 and v2 traps could be sent for all but only need v2 trap.
 trap2sink lbvip02 <snmp_trap_community>
##########
#
# Local Stats
#
ignoreDisk /proc
ignoreDisk /proc/sys/fs/binfmt_misc
ignoreDisk /var/lib/nfs/rpc_pipefs
ignoreDisk /dev/shm
ignoreDisk /dev/pts
disk / 10%
swap 102400
load 6 6 6
```
#linkUpDownNotifications yes notificationEvent linkUpTrap linkUp ifIndex ifAdminStatus ifOperStatus notificationEvent linkDownTrap linkDown ifIndex ifAdminStatus ifOperStatus monitor -S -u meme -r 60 -e linkUpTrap -o ifDescr "Generate linkUp" ifOperStatus != 2 monitor -u meme -r 60 -e linkDownTrap -o ifDescr "Generate linkDown" ifOperStatus == 2 # Note: alert!=0, clear==0 and messages must be unique or snmpd errors. monitor -u meme -r 60 -o dskPath -o dskErrorMsg "DiskFullAlert" dskErrorFlag != 0 monitor -S -u meme -r 60 -o dskPath -o dskErrorMsg "DiskFullClear" dskErrorFlag == 0 monitor -u meme -r 60 -o memErrorName -o memSwapErrorMsg "LowSwapAlert" memSwapError !=  $\bigcap$ monitor -S -u meme -r 60 -o memErrorName -o memSwapErrorMsg "LowSwapClear" memSwapError == 0 monitor -u meme -r 60 -o laNames -o laErrMessage "HighLoadAlert" laErrorFlag != 0 monitor -S -u meme -r 60 -o laNames -o laErrMessage "HighLoadClear" laErrorFlag == 0 ########## # # BROADHOP-QNS-MIB Proxy Configuration # ########## # proxy -v <version> -c <community> <local\_host> <map\_to> <map\_from> # # NOTE: Most values are listed twice. This is to cover the snmp get requirement for scalar values. Snmp get for scalar values (ie. not a table) is required to return for both x.y OID and .x.y.0 OID values. This only # effects <map\_to> values. ########## # # System Stats # # # LB # # User, System and Idle CPU (UCD-SNMP-MIB ss) proxy -v 2c -c <snmp\_ro\_community> localhost .1.3.6.1.4.1.26878.200.3.2.70.1.1.0 .1.3.6.1.4.1.2021.11.9.0 proxy -v 2c -c <snmp\_ro\_community> localhost .1.3.6.1.4.1.26878.200.3.2.70.1.2.0 .1.3.6.1.4.1.2021.11.10.0 proxy -v 2c -c <snmp\_ro\_community> localhost .1.3.6.1.4.1.26878.200.3.2.70.1.3.0 .1.3.6.1.4.1.2021.11.11.0 proxy -v 2c -c <snmp\_ro\_community> localhost .1.3.6.1.4.1.26878.200.3.2.70.1.1 .1.3.6.1.4.1.2021.11.9.0 proxy -v 2c -c <snmp ro community> localhost .1.3.6.1.4.1.26878.200.3.2.70.1.2 .1.3.6.1.4.1.2021.11.10.0 proxy -v 2c -c <snmp\_ro\_community> localhost .1.3.6.1.4.1.26878.200.3.2.70.1.3 .1.3.6.1.4.1.2021.11.11.0 # 1, 5 and 15 Minute Load Averages (UCD-SNMP-MIB la) proxy -v 2c -c <snmp ro community> localhost .1.3.6.1.4.1.26878.200.3.2.70.1.4 .1.3.6.1.4.1.2021.10.1.5.1 proxy -v 2c -c <snmp\_ro\_community> localhost .1.3.6.1.4.1.26878.200.3.2.70.1.5 .1.3.6.1.4.1.2021.10.1.5.2 proxy -v 2c -c <snmp\_ro\_community> localhost .1.3.6.1.4.1.26878.200.3.2.70.1.6 .1.3.6.1.4.1.2021.10.1.5.3 proxy -v 2c -c <snmp ro community> localhost .1.3.6.1.4.1.26878.200.3.2.70.1.4.0

```
.1.3.6.1.4.1.2021.10.1.5.1
proxy -v 2c -c <snmp_ro_community> localhost .1.3.6.1.4.1.26878.200.3.2.70.1.5.0
.1.3.6.1.4.1.2021.10.1.5.2
proxy -v 2c -c <snmp_ro_community> localhost .1.3.6.1.4.1.26878.200.3.2.70.1.6.0
.1.3.6.1.4.1.2021.10.1.5.3
# Memory Total, Memory Available, Swap Total, Swap Available (UCD-SNMP-MIB mem)
proxy -v 2c -c <snmp_ro_community> localhost .1.3.6.1.4.1.26878.200.3.2.70.1.7
.1.3.6.1.4.1.2021.4.5.0
proxy -v 2c -c <snmp_ro_community> localhost .1.3.6.1.4.1.26878.200.3.2.70.1.8
.1.3.6.1.4.1.2021.4.6.0
proxy -v 2c -c <snmp_ro_community> localhost .1.3.6.1.4.1.26878.200.3.2.70.1.9
.1.3.6.1.4.1.2021.4.3.0
proxy -v 2c -c <snmp_ro_community> localhost .1.3.6.1.4.1.26878.200.3.2.70.1.10
.1.3.6.1.4.1.2021.4.\overline{4.0}proxy -v 2c -c <snmp_ro_community> localhost .1.3.6.1.4.1.26878.200.3.2.70.1.7.0
.1.3.6.1.4.1.2021.4.5.0
proxy -v 2c -c <snmp_ro_community> localhost .1.3.6.1.4.1.26878.200.3.2.70.1.8.0
.1.3.6.1.4.1.2021.4.6.0
proxy -v 2c -c <snmp_ro_community> localhost .1.3.6.1.4.1.26878.200.3.2.70.1.9.0
.1.3.6.1.4.1.2021.4.3.0
proxy -v 2c -c <snmp_ro_community> localhost .1.3.6.1.4.1.26878.200.3.2.70.1.10.0
.1.3.6.1.4.1.2021.4.4.0
```
- **2.** Replace the string in *<tag>* with the actual value. You can check the snmpd.conf from other VMs to get the values for tags. For example, /etc/snmp/snmpd.conf file on lb01.
- **3.** You can also update the configuration parameter such as  $l$  oad 6 6 6 to some other value based on number of vCPUs present on Cluster Manager.

**Note** Formula is 1.5  $*$  no of vCPUs. Consider only the integer value from the output.

Here is an sample snmpd.conf file configuration:

```
com2sec local localhost cisco123
com2sec6 local localhost cisco123
rocommunity cisco_ro
rocommunity6 cisco_ro
group MyRWGroup v1 local
group MyRWGroup v2c local
view all included .1 80
access MyRWGroup "" any noauth exact all all none
syslocation Unknown (edit /etc/snmp/snmpd.conf)
syscontact Root (configure /etc/snmp/snmp.local.conf)
master agentx
agentAddress udp:161,udp6:161
trapcommunity cisco123
agentSecName meme
rouser meme
# Send all traps upstream - Don't change this password or it breaks the framework.
 # v1 and v2 traps could be sent for all but only need v2 trap.
trap2sink lbvip02 cisco123
##########
#
# Local Stats
#
```

```
ignoreDisk /proc
ignoreDisk /proc/sys/fs/binfmt_misc
ignoreDisk /var/lib/nfs/rpc_pipefs
ignoreDisk /dev/shm
ignoreDisk /dev/pts
disk / 90%
swap 102400
load 6 6 6
#linkUpDownNotifications yes
notificationEvent linkUpTrap linkUp ifIndex ifAdminStatus ifOperStatus
notificationEvent linkDownTrap linkDown ifIndex ifAdminStatus ifOperStatus
monitor -S -u meme -r 60 -e linkUpTrap -o ifDescr "Generate linkUp" ifOperStatus != 2
monitor -u meme -r 60 -e linkDownTrap -o ifDescr "Generate linkDown" ifOperStatus == 2
# Note: alert!=0, clear==0 and messages must be unique or snmpd errors.
monitor -u meme -r 60 -o dskPath -o dskErrorMsg "DiskFullAlert" dskErrorFlag != 0
monitor -S -u meme -r 60 -o dskPath -o dskErrorMsg "DiskFullClear" dskErrorFlag == 0
monitor -u meme -r 60 -o memErrorName -o memSwapErrorMsg "LowSwapAlert" memSwapError !=
\capmonitor -S -u meme -r 60 -o memErrorName -o memSwapErrorMsg "LowSwapClear" memSwapError
= 0
monitor -u meme -r 60 -o laNames -o laErrMessage "HighLoadAlert" laErrorFlag != 0
monitor -S -u meme -r 60 -o laNames -o laErrMessage "HighLoadClear" laErrorFlag == 0
##########
#
# BROADHOP-QNS-MIB Proxy Configuration
#
##########
# proxy -v <version> -c <community> <local_host> <map_to> <map_from>
#
# NOTE: Most values are listed twice. This is to cover the snmp get requirement
         for scalar values. Snmp get for scalar values (ie. not a table) is
# required to return for both x.y OID and .x.y.0 OID values. This only
# effects <map_to> values.
##########
#
# System Stats
#
#
# User, System and Idle CPU (UCD-SNMP-MIB ss)
proxy -v 2c -c cisco_ro localhost .1.3.6.1.4.1.26878.200.3.2.70.1.1.0
.1.3.6.1.4.1.2021.11.9.0
proxy -v 2c -c cisco_ro localhost .1.3.6.1.4.1.26878.200.3.2.70.1.2.0
.1.3.6.1.4.1.2021.11.10.0
proxy -v 2c -c cisco_ro localhost .1.3.6.1.4.1.26878.200.3.2.70.1.3.0
.1.3.6.1.4.1.2021.11.11.0
proxy -v 2c -c cisco_ro localhost .1.3.6.1.4.1.26878.200.3.2.70.1.1
.1.3.6.1.4.1.2021.11.9.0
proxy -v 2c -c cisco_ro localhost .1.3.6.1.4.1.26878.200.3.2.70.1.2
.1.3.6.1.4.1.2021.11.10.0
proxy -v 2c -c cisco_ro localhost .1.3.6.1.4.1.26878.200.3.2.70.1.3
.1.3.6.1.4.1.2021.11.11.0
```

```
# 1, 5 and 15 Minute Load Averages (UCD-SNMP-MIB la)
```

```
proxy -v 2c -c cisco_ro localhost .1.3.6.1.4.1.26878.200.3.2.70.1.4
.1.3.6.1.4.1.2021.10.1.5.1
proxy -v 2c -c cisco_ro localhost .1.3.6.1.4.1.26878.200.3.2.70.1.5
.1.3.6.1.4.1.2021.10.1.5.2
proxy -v 2c -c cisco_ro localhost .1.3.6.1.4.1.26878.200.3.2.70.1.6
.1.3.6.1.4.1.2021.10.1.5.3
proxy -v 2c -c cisco_ro localhost .1.3.6.1.4.1.26878.200.3.2.70.1.4.0
.1.3.6.1.4.1.2021.10.1.5.1
proxy -v 2c -c cisco_ro localhost .1.3.6.1.4.1.26878.200.3.2.70.1.5.0
.1.3.6.1.4.1.2021.10.1.5.2
proxy -v 2c -c cisco_ro localhost .1.3.6.1.4.1.26878.200.3.2.70.1.6.0
.1.3.6.1.4.1.2021.10.1.5.3
# Memory Total, Memory Available, Swap Total, Swap Available (UCD-SNMP-MIB mem)
proxy -v 2c -c cisco_ro localhost .1.3.6.1.4.1.26878.200.3.2.70.1.7
.1.3.6.1.4.1.2021.4.5.0
proxy -v 2c -c cisco_ro localhost .1.3.6.1.4.1.26878.200.3.2.70.1.8
.1.3.6.1.4.1.2021.4.6.0
proxy -v 2c -c cisco_ro localhost .1.3.6.1.4.1.26878.200.3.2.70.1.9
.1.3.6.1.4.1.2021.4.3.0
proxy -v 2c -c cisco_ro localhost .1.3.6.1.4.1.26878.200.3.2.70.1.10
.1.3.6.1.4.1.2021.4.4.0
proxy -v 2c -c cisco_ro localhost .1.3.6.1.4.1.26878.200.3.2.70.1.7.0
.1.3.6.1.4.1.2021.4.5.0
proxy -v 2c -c cisco_ro localhost .1.3.6.1.4.1.26878.200.3.2.70.1.8.0
.1.3.6.1.4.1.2021.4.6.0
proxy -v 2c -c cisco_ro localhost .1.3.6.1.4.1.26878.200.3.2.70.1.9.0
.1.3.6.1.4.1.2021.4.3.0
proxy -v 2c -c cisco_ro localhost .1.3.6.1.4.1.26878.200.3.2.70.1.10.0
.1.3.6.1.4.1.2021.4.4.0
```
**4.** After updating the snmpd.conf file, execute the following commands from Cluster Manager.

```
mkdir /etc/snmp/mibs;scp root@qns01:/etc/snmp/mibs/* /etc/snmp/mibs
scp root@qns01:/etc/sysconfig/snmpd /etc/sysconfig/snmpd
scp root@qns01:/etc/logrotate.d/snmpd /etc/logrotate.d/snmpd
scp root@qns01:/etc/monit.d/snmpd /etc/monit.d/
service monit restart
```
#### **For SNMPv3**

**1.** Add the following content to /etc/snmp/snmpd.conf file.

```
rouser cisco_snmpv3
rouser cisco_snmpv3_trap
com2sec local localhost cisco_snmpv3
group MyRWGroup usm local
group MyRWGroup usm cisco_snmpv3
view all included .1 80
access MyRWGroup "" any noauth exact all all none
syslocation Unknown (edit /etc/snmp/snmpd.conf)
syscontact Root (configure /etc/snmp/snmp.local.conf)
master agentx
agentSecName cisco_snmpv3_trap
trapsess -v 3 -u cisco snmpv3 trap -a SHA -m 0xf8798c43bd2f058a14ffde26f037fbc5d44f434e
-x AES -m0xf8798c43bd2f058a14ffde26f037fbc5d44f434e -l authPriv lbvip02
##########
#
# Local Stats
#
ignoreDisk /proc
ignoreDisk /proc/sys/fs/binfmt_misc
ignoreDisk /var/lib/nfs/rpc_pipefs
ignoreDisk /dev/shm
```

```
ignoreDisk /dev/pts
disk / 10%
disk /var 10%
disk /boot 10%
swap 102400
#load = 1.5 * vCPUs (allocated to VM)
load 9 9 9
#linkUpDownNotifications yes
notificationEvent linkUpTrap linkUp ifIndex ifAdminStatus ifOperStatus
notificationEvent linkDownTrap linkDown ifIndex ifAdminStatus ifOperStatus
monitor -S -u cisco snmpv3 trap -r 60 -e linkUpTrap -o ifDescr "Generate linkUp"
ifOperStatus !=
\mathfrak{D}monitor -u cisco snmpv3 trap -r 60 -e linkDownTrap -o ifDescr "Generate linkDown"
ifOperStatus ==
2
# Note: alert!=0, clear==0 and messages must be unique or snmpd errors.
monitor -u cisco snmpv3 trap -r 60 -o dskPath -o dskErrorMsg "DiskFullAlert" dskErrorFlag
! = 0monitor -S -u cisco snmpv3 trap -r 60 -o dskPath -o dskErrorMsg "DiskFullClear"
dskErrorFlag == 0
monitor -u cisco snmpv3 trap -r 60 -o memErrorName -o memSwapErrorMsg "LowSwapAlert"
memSwapError
l = 0monitor -S -u cisco snmpv3 trap -r 60 -o memErrorName -o memSwapErrorMsg "LowSwapClear"
memSwapError == 0
monitor -u cisco snmpv3 trap -r 60 -o laNames -o laErrMessage "HighLoadAlert" laErrorFlag
!= 0
monitor -S -u cisco snmpv3 trap -r 60 -o laNames -o laErrMessage "HighLoadClear"
laErrorFlag == 0
monitor -u cisco snmpv3 trap -r 60 -o memAvailReal -o memTotalReal "LowMemoryAlert"
memAvailReal<
1633390
monitor -S -u cisco snmpv3 trap -r 60 -o memAvailReal -o memTotalReal "LowMemoryClear"
memAvailReal
>= 1633390
##########
#
# System Stats
#
# User, System and Idle CPU (UCD-SNMP-MIB ss)
proxy -e 0x0102030405060708 -v 3 -u cisco_snmpv3 -a SHA -m
0x7a64eefbf13e918c77b41fada0b55cf8338d6cc8 -x AES -m 0x7a64eefbf13e918c77b41fada0b55cf8
 -l authPriv
localhost .1.3.6.1.4.1.26878.200.3.2.70.1.1.0 .1.3.6.1.4.1.2021.11.9.0
proxy -e 0x0102030405060708 -v 3 -u cisco_snmpv3 -a SHA -m
0x7a64eefbf13e918c77b41fada0b55cf8338d6cc8 -x AES -m 0x7a64eefbf13e918c77b41fada0b55cf8
-l authPriv
localhost .1.3.6.1.4.1.26878.200.3.2.70.1.2.0 .1.3.6.1.4.1.2021.11.10.0
proxy -e 0x0102030405060708 -v 3 -u cisco_snmpv3 -a SHA -m
0x7a64eefbf13e918c77b41fada0b55cf8338d6cc8 -x AES -m 0x7a64eefbf13e918c77b41fada0b55cf8
-l authPriv
localhost .1.3.6.1.4.1.26878.200.3.2.70.1.3.0 .1.3.6.1.4.1.2021.11.11.0
proxy -e 0x0102030405060708 -v 3 -u cisco_snmpv3 -a SHA -m
0x7a64eefbf13e918c77b41fada0b55cf8338d6cc8 -x AES -m 0x7a64eefbf13e918c77b41fada0b55cf8
-l authPriv
localhost .1.3.6.1.4.1.26878.200.3.2.70.1.1 .1.3.6.1.4.1.2021.11.9.0
proxy -e 0x0102030405060708 -v 3 -u cisco_snmpv3 -a SHA -m
0x7a64eefbf13e918c77b41fada0b55cf8338d6cc8 -x AES -m 0x7a64eefbf13e918c77b41fada0b55cf8
 -l authPriv
localhost .1.3.6.1.4.1.26878.200.3.2.70.1.2 .1.3.6.1.4.1.2021.11.10.0
proxy -e 0x0102030405060708 -v 3 -u cisco_snmpv3 -a SHA -m
0x7a64eefff13e918c77b41fada0b55cf8338d6cc8 -x AES -m 0x7a64eefff13e918c77b41fada0b55cf8-l authPriv
```
localhost .1.3.6.1.4.1.26878.200.3.2.70.1.3 .1.3.6.1.4.1.2021.11.11.0 # 1, 5 and 15 Minute Load Averages (UCD-SNMP-MIB la) proxy -e 0x0102030405060708 -v 3 -u cisco\_snmpv3 -a SHA -m 0x7a64eefbf13e918c77b41fada0b55cf8338d6cc8 -x AES -m 0x7a64eefbf13e918c77b41fada0b55cf8 -l authPriv localhost .1.3.6.1.4.1.26878.200.3.2.70.1.4 .1.3.6.1.4.1.2021.10.1.5.1 proxy -e 0x0102030405060708 -v 3 -u cisco\_snmpv3 -a SHA -m 0x7a64eefbf13e918c77b41fada0b55cf8338d6cc8 -x AES -m 0x7a64eefbf13e918c77b41fada0b55cf8 -l authPriv localhost .1.3.6.1.4.1.26878.200.3.2.70.1.5 .1.3.6.1.4.1.2021.10.1.5.2 proxy -e 0x0102030405060708 -v 3 -u cisco\_snmpv3 -a SHA -m 0x7a64eefbf13e918c77b41fada0b55cf8338d6cc8 -x AES -m 0x7a64eefbf13e918c77b41fada0b55cf8 -l authPriv localhost .1.3.6.1.4.1.26878.200.3.2.70.1.6 .1.3.6.1.4.1.2021.10.1.5.3 proxy -e 0x0102030405060708 -v 3 -u cisco\_snmpv3 -a SHA -m 0x7a64eefbf13e918c77b41fada0b55cf8338d6cc8 -x AES -m 0x7a64eefbf13e918c77b41fada0b55cf8 -l authPriv localhost .1.3.6.1.4.1.26878.200.3.2.70.1.4.0 .1.3.6.1.4.1.2021.10.1.5.1 proxy -e 0x0102030405060708 -v 3 -u cisco\_snmpv3 -a SHA -m 0x7a64eefbf13e918c77b41fada0b55cf8338d6cc8 -x AES -m 0x7a64eefbf13e918c77b41fada0b55cf8 -l authPriv localhost .1.3.6.1.4.1.26878.200.3.2.70.1.5.0 .1.3.6.1.4.1.2021.10.1.5.2 proxy -e 0x0102030405060708 -v 3 -u cisco\_snmpv3 -a SHA -m 0x7a64eefbf13e918c77b41fada0b55cf8338d6cc8 -x AES -m 0x7a64eefbf13e918c77b41fada0b55cf8 -l authPriv localhost .1.3.6.1.4.1.26878.200.3.2.70.1.6.0 .1.3.6.1.4.1.2021.10.1.5.3 # Memory Total, Memory Available, Swap Total, Swap Available (UCD-SNMP-MIB mem) proxy -e 0x0102030405060708 -v 3 -u cisco\_snmpv3 -a SHA -m 0x7a64eefbf13e918c77b41fada0b55cf8338d6cc8 -x AES -m 0x7a64eefbf13e918c77b41fada0b55cf8 -l authPriv localhost .1.3.6.1.4.1.26878.200.3.2.70.1.7 .1.3.6.1.4.1.2021.4.5.0 proxy -e 0x0102030405060708 -v 3 -u cisco\_snmpv3 -a SHA -m 0x7a64eefbf13e918c77b41fada0b55cf8338d6cc8 -x AES -m 0x7a64eefbf13e918c77b41fada0b55cf8 -l authPriv localhost .1.3.6.1.4.1.26878.200.3.2.70.1.8 .1.3.6.1.4.1.2021.4.6.0 proxy -e 0x0102030405060708 -v 3 -u cisco\_snmpv3 -a SHA -m 0x7a64eefbf13e918c77b41fada0b55cf8338d6cc8 -x AES -m 0x7a64eefbf13e918c77b41fada0b55cf8 -l authPriv localhost .1.3.6.1.4.1.26878.200.3.2.70.1.9 .1.3.6.1.4.1.2021.4.3.0 proxy -e 0x0102030405060708 -v 3 -u cisco\_snmpv3 -a SHA -m 0x7a64eefbf13e918c77b41fada0b55cf8338d6cc8 -x AES -m 0x7a64eefbf13e918c77b41fada0b55cf8 -l authPriv localhost .1.3.6.1.4.1.26878.200.3.2.70.1.10 .1.3.6.1.4.1.2021.4.4.0 proxy -e 0x0102030405060708 -v 3 -u cisco\_snmpv3 -a SHA -m 0x7a64eefbf13e918c77b41fada0b55cf8338d6cc8 -x AES -m 0x7a64eefbf13e918c77b41fada0b55cf8 -l authPriv localhost .1.3.6.1.4.1.26878.200.3.2.70.1.7.0 .1.3.6.1.4.1.2021.4.5.0 proxy -e 0x0102030405060708 -v 3 -u cisco\_snmpv3 -a SHA -m 0x7a64eefbf13e918c77b41fada0b55cf8338d6cc8 -x AES -m 0x7a64eefbf13e918c77b41fada0b55cf8 -l authPriv localhost .1.3.6.1.4.1.26878.200.3.2.70.1.8.0 .1.3.6.1.4.1.2021.4.6.0 proxy -e 0x0102030405060708 -v 3 -u cisco\_snmpv3 -a SHA -m 0x7a64eefbf13e918c77b41fada0b55cf8338d6cc8 -x AES -m 0x7a64eefbf13e918c77b41fada0b55cf8 -l authPriv localhost .1.3.6.1.4.1.26878.200.3.2.70.1.9.0 .1.3.6.1.4.1.2021.4.3.0 proxy -e 0x0102030405060708 -v 3 -u cisco\_snmpv3 -a SHA -m 0x7a64eefbf13e918c77b41fada0b55cf8338d6cc8 -x AES -m 0x7a64eefbf13e918c77b41fada0b55cf8 -l authPriv localhost .1.3.6.1.4.1.26878.200.3.2.70.1.10.0 .1.3.6.1.4.1.2021.4.4.0

```
For snmptrap, puppet executes the script /var/broadhop/initialize_snmpv3_trap.sh. The script
      /var/broadhop/initialize_snmpv3_trap.sh is starting and stopping snmptrapd twice.
      [root@lb01 broadhop]# ./initialize_snmpv3_trap.sh
      Stopping monit: [ OK ]
      Stopping snmpd: [ OK ]
      Stopping snmptrapd: [ OK ]
      Starting snmptrapd: [ OK
      Stopping snmptrapd: [ OK
      Starting snmptrapd: [ OK ]
      Starting snmpd: [ OK ]
      Starting monit: Starting Monit 5.17.1 daemon with http interface at [localhost]:2812
      [OK][root@lb01 broadhop]#
Note
```
- **2.** Replace the string in *<tag>* with the actual value. You can check the snmpd.conf from other VMs to get the values for tags. For example, /etc/snmp/snmpd.conf file on lb01.
- **3.** You can also update the configuration parameter such as  $\log 6 6 6$  to some other value based on number of vCPUs present on Cluster Manager.

**Note** Formula is 1.5 \* no of vCPUs. Consider only the integer value from the output.

Here is an sample snmpd.conf file configuration:

**4.** After updating the snmpd.conf file, execute the following commands from Cluster Manager.

```
mkdir /etc/snmp/mibs;scp root@qns01:/etc/snmp/mibs/* /etc/snmp/mibs
scp root@qns01:/etc/sysconfig/snmpd /etc/sysconfig/snmpd
scp root@qns01:/etc/logrotate.d/snmpd /etc/logrotate.d/snmpd
scp root@qns01:/etc/monit.d/snmpd /etc/monit.d/
service monit restart
```
### **Validation and Testing**

This section describes the commands for validation and testing of the CPS SNMP infrastructure. You can use these commands to validate and test your system during setting up or configuring the system. Our examples use MIB values because they are more descriptive but you may use equivalent OID valuesif you like particularly when configuring an NMS.

The examples here use Net-SNMPsnmpget snmpwalk and snmptrap programs. Detailed configuration of this application is outside the scope of this document but the examples assume that the three Cisco MIBs are installed in the locations described on the man page of snmpcmd (typically the  $/\text{etc}/\text{snmp}/\text{mibs}$  directories).

Run all tests from a client with network access to the Management Network or from lb01 lb02 (which are also on the Management Network).

### **Component Statistics**

Component statistics can be obtained on a per statistic basis with snmpget. For example, to get the current available memory on pcrfclient01, use the following commands:

#### **For SNMPv2**

```
snmpget -v 2c -c broadhop -M /etc/snmp/mibs:/usr/share/snmp/mibs -m
+BROADHOP-MIB:CISCO-QNS-MIB
pcrfclient01 .1.3.6.1.4.1.26878.200.3.2.70.1.8
```
An example of the output from this command is:

CISCO-QNS-MIB::componentMemoryAvailable = INTEGER: 4551356

Interpreting this output means that 4551356 MB of memory are available on this component machine.

All available component statistics in an MIB node can be "walked" via the snmpwalk command. This is very similar to snmpget as above. For example, to see all statistics on  $1601$  use the command:

```
snmpwalk -v 2c -c broadhop -M /etc/snmp/mibs:/usr/share/snmp/mibs -m
+BROADHOP-MIB:CISCO-QNS-MIB
lb01 .1.3.6.1.4.1.26878.200.3.2.70
```
An example of the output from this command is:

```
CISCO-QNS-MIB::componentCpuUser = INTEGER: 34
CISCO-QNS-MIB::componentCpuUser.0 = INTEGER: 34
CISCO-QNS-MIB::componentCpuSystem = INTEGER: 3
CISCO-QNS-MIB::componentCpuSystem.0 = INTEGER: 3
CISCO-QNS-MIB::componentCpuIdle = INTEGER: 61
CISCO-QNS-MIB::componentCpuIdle.0 = INTEGER: 61
CISCO-QNS-MIB::componentLoadAverage1 = INTEGER: 102
CISCO-QNS-MIB::componentLoadAverage1.0 = INTEGER: 102
CISCO-QNS-MIB::componentLoadAverage5 = INTEGER: 101
CISCO-QNS-MIB::componentLoadAverage5.0 = INTEGER: 101
CISCO-QNS-MIB::componentLoadAverage15 = INTEGER: 109
CISCO-QNS-MIB::componentLoadAverage15.0 = INTEGER: 109
CISCO-QNS-MIB::componentMemoryTotal = INTEGER: 12198308
CISCO-QNS-MIB::componentMemoryTotal.0 = INTEGER: 12198308
CISCO-QNS-MIB::componentMemoryAvailable = INTEGER: 4518292
CISCO-QNS-MIB::componentMemoryAvailable.0 = INTEGER: 4518292
CISCO-QNS-MIB::componentSwapTotal = INTEGER: 0
CISCO-QNS-MIB::componentSwapTotal.0 = INTEGER: 0
CISCO-QNS-MIB::componentSwapAvailable = INTEGER: 0
CISCO-QNS-MIB::componentSwapAvailable.0 = INTEGER: 0
```
#### **For SNMPv3**

```
snmpwalk -e 0x0102030405060708 -v 3 -u cisco snmpv3 -a SHA -A Cisco-12345 -x AES -X
Cisco-12345 -1authPriv -M /etc/snmp/mibs:/usr/share/snmp/mibs -m +BROADHOP-MIB:CISCO-QNS-MIB pcrfclient01
.1.3.6.1.4.1.26878.200.3.2.70.1
snmpget -e 0x0102030405060708 -v 3 -u cisco_snmpv3 -a SHA -A Cisco-12345 -x AES -X Cisco-12345
-1authPriv -M /etc/snmp/mibs:/usr/share/snmp/mibs -m +BROADHOP-MIB:CISCO-QNS-MIB pcrfclient01
.1.3.6.1.4.1.26878.200.3.2.70.1.2.0
```
### **Application KPI**

Application KPI can be obtained on a per statistic basis with snmpget in a manner much like obtaining Component Statistics. As an example to get the aggregate number of sessions currently active on qns01 use the following commands:

#### **For SNMPv2**

```
snmpget -v 2c -c broadhop -M /etc/snmp/mibs:/usr/share/mibs -m +BROADHOP-MIB:CISCO-QNS-MIB
qns01
.1.3.6.1.4.1.26878.200.3.3.70.15.24
```
An example of the output from this command would be:

iso.3.6.1.4.1.26878.200.3.3.70.15.24 = STRING: "0"

Interpreting this output means that 0 sessions are active on qns01.

Similarly, all available KPI in an MIB node can be "walked" via the snmpwalk command. This is very similar to snmpget as above. As an example, to see all statistics on qns01, use the following command:

```
snmpwalk -v 2c -c broadhop -M /etc/snmp/mibs:/usr/share/mibs -m +BROADHOP-MIB:CISCO-QNS-MIB
qns01
.1.3.6.1.4.1.26878.200.3.3.70.15
```
An example of the output from this command would be:

```
iso.3.6.1.4.1.26878.200.3.3.70.15.20 = STRING: "0"
iso.3.6.1.4.1.26878.200.3.3.70.15.20.0 = STRING: "0"
iso.3.6.1.4.1.26878.200.3.3.70.15.21 = STRING: "0"
iso.3.6.1.4.1.26878.200.3.3.70.15.21.0 = STRING: "0"
iso.3.6.1.4.1.26878.200.3.3.70.15.22 = STRING: "0"
iso.3.6.1.4.1.26878.200.3.3.70.15.22.0 = STRING: "0"
iso.3.6.1.4.1.26878.200.3.3.70.15.23 = STRING: "0"
iso.3.6.1.4.1.26878.200.3.3.70.15.23.0 = STRING: "0"
iso.3.6.1.4.1.26878.200.3.3.70.15.24 = STRING: "0"
iso.3.6.1.4.1.26878.200.3.3.70.15.24.0 = STRING: "0"
iso.3.6.1.4.1.26878.200.3.3.70.15.25 = STRING: "1434914488"
iso.3.6.1.4.1.26878.200.3.3.70.15.25.0 = STRING: "1434914488"
```
#### **For SNMPv3**

```
snmpwalk -e 0x0102030405060708 -v 3 -u cisco_snmpv3 -a SHA -A Cisco-12345 -x AES -X
Cisco-12345 -l
authPriv -M /etc/snmp/mibs:/usr/share/mibs -m +BROADHOP-MIB:CISCO-QNS-MIB qns01
.1.3.6.1.4.1.26878.200.3.3.70
snmpget -e 0x0102030405060708 -v 3 -u cisco_snmpv3 -a SHA -A Cisco-12345 -x AES -X Cisco-12345
 -l
authPriv -M /etc/snmp/mibs:/usr/share/mibs -m +BROADHOP-MIB:CISCO-QNS-MIB qns01
.1.3.6.1.4.1.26878.200.3.3.70.15.25.0
```
### **Alarm Notifications/Traps**

Testing and validating alarms notifications requires slightly more skill than testing SNMP gets and walks. Recall that the overall architecture is that all components and applications in the CPS system are configured to send notifications to lb01 or lb02 via lbvip02, the Internal Network IP.

These systems log the notification locally in  $/\text{var}/\text{log}/\text{sup}/\text{trap}$  and then "re-throw" the notification to the destination configured by corporate\_nms\_ip. Two testing and troubleshooting methods can be performed: confirming notifications are being sent properly from system components to lb01 or lb02, and confirming that notifications can be sent upstream to the NMS.

### **Testing Individual Traps**

Chapter 1 in the *CPS Troubleshooting Guide* includes procedures to test each CPS trap individually.

# <span id="page-46-0"></span>**Troubleshooting**

```
Note
```
For information about troubleshootingSNMPnotifications and traps, refer to *Cisco Policy SuiteTroubleshooting Guide*.

The scenarios mentioned in the following sections are applicable only for Application notifications.

Here are some scenarios:

#### **Why the clear notifications come from different sources that the alert notification sent out from?**

A: In case of alarms, CPS supports high availability by running the monitoring scripts on both the pcrfclient01 and pcrfclient02. To illustrate this point here is a sample output from pcrfclient01 and pcrfclient02.

#### **pcrfclient01:**

```
[root@pcrfclient01 ~]# monsum
The Monit daemon 5.17.1 uptime: 6h 6m
```
![](_page_46_Picture_636.jpeg)

#### **pcrfclient02:**

```
[root@pcrfclient02 ~]# monsum
The Monit daemon 5.17.1 uptime: 5h 47m
```
![](_page_46_Picture_637.jpeg)

• The monitoring scripts are responsible for detecting conditions that can lead to raising or clearing a trap.

- Once a condition that can lead to an alarm is detected by both the perfclients, both perfclient01 & pcrfclient02 individually raise an event towards HA-Proxy.
- The HA-Proxy forwards both the events to the Fault Management System(**FMS**).
- The FMS raises a trap for the first event it receives and discards the second event.
- When pcrfclient01 raises an alert, it is because the event sent by pcrfclient01 reaches the FMS first. Event sent by pcrfclient02 is ignored by FMS.

• When pcrfclient02 clears an alarm, it is because the corresponding event sent by the pcrfclient02 reaches the FMS first. Event sent by pcrfclient01 is ignored by FMS.

#### **How to match alarm and clear for the same event, from different sources?**

**A:** Every Alarms/Clear generated from CPS system has the following varbinds:

- **broadhopComponentName:** The broadhopComponentName object is used to provide the name of the individual system device being trapped.
- **broadhopComponentTime:** The broadhopComponentTime object is used to provide the date and time associated with the occurrence of the problem being trapped.
- **broadhopComponentNotificationName:** The broadhopComponentNotificationName object is used to provide the name of the notification.
- **broadhopNotificationFacility:** This object determines the facility or layer which notifications are sourced.
- **broadhopNotificationSeverity:** This object determines the severity or level of sourced notifications.
- **broadhopComponentAdditionalInfo:** This object is used to provide any additional information about the problem being trapped.

To match the alarm and clear from different host, user can use the following field information:

- broadhopComponentNotificationName
- broadhopNotificationSeverity
- broadhopComponentAdditionalInfo

![](_page_47_Picture_15.jpeg)

**Note** Ignore the text before the first colon (:) from the additional info field.

**Host Independent Alarms**: Alarm and clear can come from different host.

- All DB Member of replica set Up
- All DB Member of replica set Down
- Primary DB Member Found
- No Primary DB Member Found
- VirtualInterface Up (External VIPs)
- VirtualInterface Down
- VirtualInterfaceDown (Internal VIPs)
- VirtualInterfaceUp
- License Usage Threshold Exceeded
- LicensedSessionCreation
- InvalidLicense

Ш

- PolicyConfiguration
- PoliciesNotConfigured
- DiameterAllPeersDown
- ZeroMQConnectionError
- DeveloperMode

#### **How to match if alarm and clears coming from same source?**

**A:** To match the alarm and clear from same host, user can use the following field information:

- broadhopComponentNotificationName
- broadhopNotificationSeverity
- broadhopComponentAdditionalInfo
- broadhopComponentName

**Host Dependent Alarms:** Alarm and clear come from the same host.

- DB Member Up
- DB Member Down
- Arbiter Up
- Arbiter Down
- Config Server Up
- Config Server Down
- DB Resync is not needed
- DB Resync is needed
- QNS Process Up
- QNS Process Down
- VM Up
- VM Down
- Site Up
- Site Down
- LDAPAllPeersDown
- LDAPPeerDown
- Percentage of LDAP retry threshold Exceeded
- Percentage of LDAP retry threshold Normal
- LDAP Requests as percentage of CCR-I Dropped
- LDAP Requests as percentage of CCR-I Normal
- LDAP Requests Dropped
- LDAP Requests Normal
- LDAP Query Result Dropped
- LDAP Query Result Normal
- Gx Message processing Dropped
- Gx Message processing Normal
- Gx Average Message processing Dropped
- Gx Average Message processing Normal
- All SMSC server connections are down
- Atleast one SMSC server connection is up
- SMSC server connection down
- SMSC server connection up
- All Email servers not reachable
- At least one Email server is reachable
- Email server is not reachable
- Email server is reachable
- MemcachedConnectError
- ApplicationStartError
- DiameterPeerDown
- DiameterStackNotStarted

#### **Information Alarm (Alarms without clear indication)**

There are no clear trap for the following alarms:

- HA Failover
- GR Failover
- Admin User Logged in
- Critical File Operation Alert